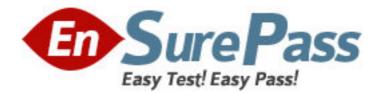

Vendor: Microsoft

Exam Code: 70-652

Exam Name: TS: Windows Server Virtualization,

Configuring

Version: DEMO

1: You evaluate the purchase of a new server for the network.

A hardware supplier recommends a server that has the following hardware configuration:

Dual-core 32-bit processor

4 GB of RAM

One single-port network card

Two SATA hard disks

You need to change the hardware configuration to ensure that you can install the Hyper-V server role.

Which hardware component should you replace?

A.hard disks

B.memory

C.network card

D.processor

Correct Answers: D

| Server1                                                                 | Server2                         | Server3                             | Server4<br>Intel IA-32 <sup>®</sup> processor |  |
|-------------------------------------------------------------------------|---------------------------------|-------------------------------------|-----------------------------------------------|--|
| AMD64 processor                                                         | Intel IA-32e/EM64T<br>processor | Intel IA64 processor                |                                               |  |
| 16-GB RAM 32-GB RAM                                                     |                                 | 16-GB RAM                           | 4-GB RAM                                      |  |
| Single-port network<br>card Dual-port network of                        |                                 | Single-port network<br>card         | Dual-port network card                        |  |
| Three SATA hard disks                                                   | Four SCSI hard disks            | Two SCSI hard disks                 | Four IDE hard disks                           |  |
| Hardware-assisted No hardware-assisted<br>virtualization virtualization |                                 | Hardware-assisted<br>virtualization | Hardware-assisted<br>virtualization           |  |
| Supports DEP No DEP support                                             |                                 | Supports DEP                        | Supports DEP                                  |  |

2: Your network contains 4 servers as shown in the following table.

You need to install Windows Server 2008 and enable the Hyper-V server role on a server in your network.

Which server should you use?

A.Server1

B.Server2

C.Server3

D.Server4

### **Correct Answers: A**

3: You have two servers that run Windows Server 2008. The servers have the Hyper-V server role installed and are configured as shown in the following table.

| Volume   | Contents                                          | Disk type                                                   |
|----------|---------------------------------------------------|-------------------------------------------------------------|
| с        | Boot partition,<br>system files, and<br>page file | Direct attached storage                                     |
| E Quorum |                                                   | Fibre channel connection to a storage<br>area network (SAN) |

You successfully run the Failover Clustering Validation Wizard and create a new failover cluster. You create a new virtual machine on one of the host servers. You attempt to make the virtual machine highly available and receive an error message stating that the disk path is either unavailable, inaccessible, or cannot be managed by the cluster.

You need ensure that the virtual machine is highly available.

What should you do first?

A.Move the virtual machine XML configuration file to volume E.

B.Replace the fibre channel connection for volume E with an iSCSI connection.

C.On each server, add and configure a second physical disk. Store the virtual machine on the added disk.

D.On each server, add and configure a second fibre channel connection to a second SAN disk. Store the virtual machine on the added disk.

### Correct Answers: D

4: You install the Hyper-V server role on a Windows Server 2008 server.

You restart the server and discover that the Hyper-V Virtual Machine Management service has failed to start. You restart the server again and enable the required BIOS settings for Hyper-V. After a third restart, the Hyper-V Virtual Machine Management service still fails to start. You need to ensure that the Hyper-V Virtual Machine Management service starts on the server. What should you do?

A.Shut down the server, turn off the power, and then turn on the server.

B.Run the ocsetup Microsoft-Hyper-V command and restart the server.

C.Run the oclist | findstr /i Microsoft-Hyper-V command and restart the server.

D.Open the Services console and modify the Log on as settings for the Hyper-V Virtual Machine Management service. Start the service.

# **Correct Answers: A**

5: You need to enable the Hyper-V server role on a Server Core installation of Windows Server 2008.

Which command should you run? A.cscript scregedit.wsf /AR 0 B.start /w ocsetup Microsoft-Hyper-V C.start /w servermanagercmd Cinstall Microsoft-Hyper-V D.winrm quickconfig **Correct Answers: B** 

6: You install the Hyper-V server role on a server that runs Windows Server 2008. The disk is configured as shown in the following diagram.

| LaiDisk 0<br>Basic<br>64.00 GB<br>Online | (C:)<br>64.00 GB NTFS<br>Healthy (System, Boot, Page File, Active, Primary Partition) |  |
|------------------------------------------|---------------------------------------------------------------------------------------|--|
| Disk 1<br>Basic<br>64,00 GB<br>Online    | 64.00 GB<br>Unallocated                                                               |  |

You attempt to create a pass-through disk from Hyper-V Manager. You notice that the physical hard disk option is unavailable.

You need to ensure that you can add a pass-through disk to a virtual machine.

What should you do?

A.Mark Disk 1 as offline.

B.Create a volume mount point on drive C.

C.Add an additional hard disk drive to the server.

D.Create a new simple volume on Disk 1 and format the volume.

## Correct Answers: A

7: You have a server that runs Windows Server 2008. The server is a member of a workgroup and has the following components installed:

Microsoft SQL Server 2005 Express Edition Service Pack (SP2)

Web Server (IIS) server role

IIS 6 Metabase Compatibility role service

IIS 6 WMI Compatibility role service

You attempt to install Microsoft System Center Virtual Machine Manager (SCVMM) 2008 on the server. The installation fails.

You need to ensure that you can install SCVMM on the server.

What should you do?

A.Disable User Account Control (UAC) on the server.

B.Remove the IIS 6 Metabase Compatibility role service.

C.Replace SQL Server 2005 Express Edition with a different edition.

D.Join the Windows Server 2008 server to an Active Directory domain.

# Correct Answers: D

8: You manage a server that runs Windows Server 2008. The server has the Hyper-V server role installed.

The server hosts three virtual machines named VM1, VM2, and VM3. Integration Services have been installed on all virtual machines.

You need to ensure that VM1 starts before VM2 and VM3 when you restart the Hyper-V server.

Which settings should you modify?

A.automatic Start action

B.automatic Stop action

C.Hyper-V Settings

**D.Integration Services** 

**Correct Answers: A** 

9: You create two virtual machines named VM1 and VM2.

You need to ensure that VM2 has a dedicated amount of total system resources available on the host machine at all times.

What should you do?

A.For VM1, configure the relative weight settings.

B.For VM1, configure the virtual machine limit settings.

C.For VM2, configure the virtual machine reserve settings.

D.For VM2, configure the limit processor functionality settings.

### Correct Answers: C

10: You have a server named Server1 that runs Windows Server 2008. Server1 has the Hyper-V role installed.

You create a virtual machine named VM1 that runs Windows NT Server 4.0 and uses a dynamically expanding disk.

Applications on VM1 fail or freeze.

You need to ensure that applications run successfully on VM1.

What should you do?

A.Add a legacy network adapter.

B.Enable the Limit processor functionality setting.

C.Convert the dynamically expanding disk to a fixed disk.

D.Run setup.exe from the Integration Services setup disk.

#### Correct Answers: B

11: You plan to test an application on a virtual machine that runs Windows Vista Service Pack 1 (SP1).

You plan to run multiple tests within the application. Each test modifies the settings of the application.

You install the application and maintain the default settings, and take a snapshot.

You need to start each test by using the default application settings.

What should you do after completing each test?

A.Reset the virtual machine.

B.Revert the virtual machine.

C.Restart the virtual machine.

D.Turn off and then turn on the virtual machine.

## **Correct Answers: B**

12: Your network contains a server that runs Microsoft System Centre Virtual Machine Manager (SCVMM) 2008.

You need to enable the Performance and Resource Optimization (PRO) feature on the SCVMM server.

What should you do first?

A.Install the Failover Clustering feature.

B.Uninstall the Web Server (IIS) server role.

C.Deploy Microsoft Systems Centre Operations Manager (SCOM) 2007.

D.Deploy Microsoft System Center Configuration Manager (SCCM) 2007.

#### Correct Answers: C

13: You use a virtual machine to test a new application. You do not modify the virtual machines management settings.

You create a snapshot of the virtual machine and begin to run several tests.

You need to restart the host computer during the tests. The tests must resume automatically.

What should you do?

A.Restart the host server.

B.Save the virtual machine and then restart the host server.

C.Shut down the virtual machine and then restart the host server.

D.Apply the snapshot of the virtual machine and then restart the host server.

### **Correct Answers: A**

14: Your network contains a server that runs Windows Server 2008. The server has the Hyper-V server role installed.

The server hosts multiple virtual machines. The current state of the virtual machines is shown in the following table.

| Virtual machine | State   |
|-----------------|---------|
| VM1             | Saved   |
| VM2             | Paused  |
| VM3             | Off     |
| VM4             | Running |
| VM5             | Running |

You attempt to start VM3 and receive an error message stating that there are not enough available resources to start the virtual machine.

You need to ensure that you can successfully start VM3.

What should you do?

A.Reset VM4.

B.Save VM2.

C.Pause VM5.

D.Delete the saved state on VM1.

### **Correct Answers: B**

15: You have a virtual machine and create the snapshots shown in the following table.

| Snapshot name | Parent snapshot | Contents                                                                            |
|---------------|-----------------|-------------------------------------------------------------------------------------|
| SnapA         | None            | Base OS install                                                                     |
| SnapB         | SnapA           | Base OS install and File Services server role                                       |
| SnapC         | SnapB           | Base OS install, File Services server role, and Web Server<br>(IIS) server role     |
|               |                 | Base OS install, File Services server role, and Windows<br>Deployment Services role |

You need to deploy the version of the virtual machine that contains the base OS install, the File Services server role, and the Windows Deployment Services role to a new virtual machine.

What should you do?

A.Apply SnapD and delete all snapshots.

B.Apply SnapA, SnapB, and SnapD and delete SnapD.

C.Apply SnapB and SnapD and delete SnapA and SnapC.

D.Apply SnapA, SnapB, and SnapC, and then revert to SnapD.

**Correct Answers: A**